## **Reject Flags in Transfer**

The documentation that follows shows how equivalent courses, with different MnTC Goals, retain original Goal areas. This process requires creating alternates and flags on the Target courses, and R (reject) flags on sub-requirements. You will need to include your encoder in this discussion. **This encoding set-up will only be used in the instances when equivalent courses have different Goals.**

Encoding occurs in two places:

- $\triangleright$  Transfer Articulation
- $\triangleright$  Sub-requirement

## **Transfer Articulation**

To accept a Source course as equivalent to a Target course with only the Goals of the Source course, you will need to set up the rules to exclude the different Goal(s) of the equivalent Target course.

In the example below, GEOG1112, Physical Geography, from Inver Hills Community College, with Goal 3 and 10, is equivalent to GEOG 1021, Physical Geography. At the Target institution, GEOG 1021 carries Goals 5 and 10.

Create a rule that makes the Source course equivalent to the Target course. Identify the Goals of the Source course in the Alternate field of the Target course. Check the P (pseudo) box.

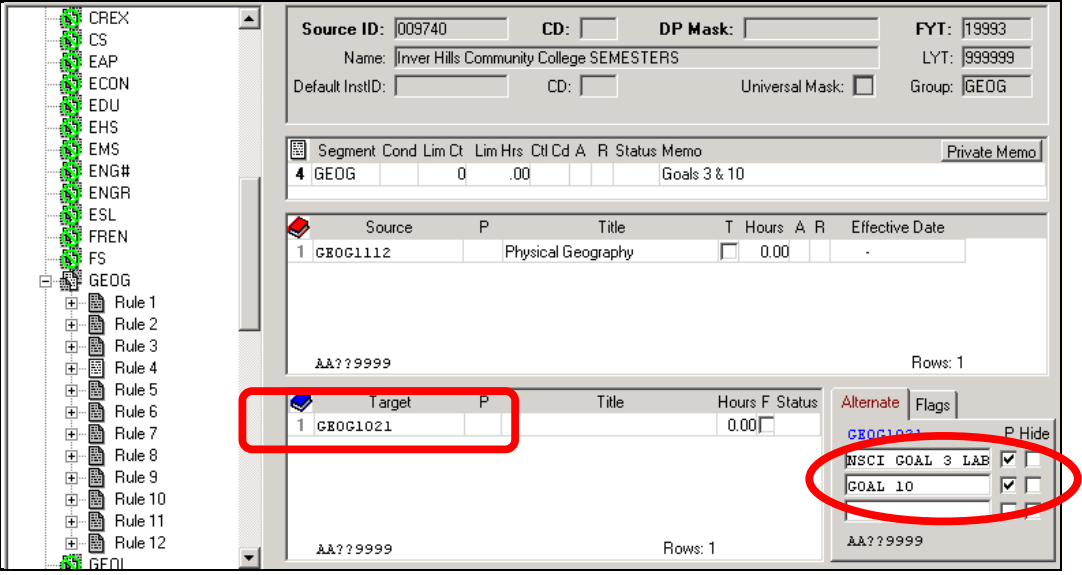

Identify the Goal of the Target course you need to reject in the Flag field. The Flag provides another identity that is hidden on the audit. Flags allow for only three characters. In this example, we have chosen "5R" to mean: "Goal 5 reject".

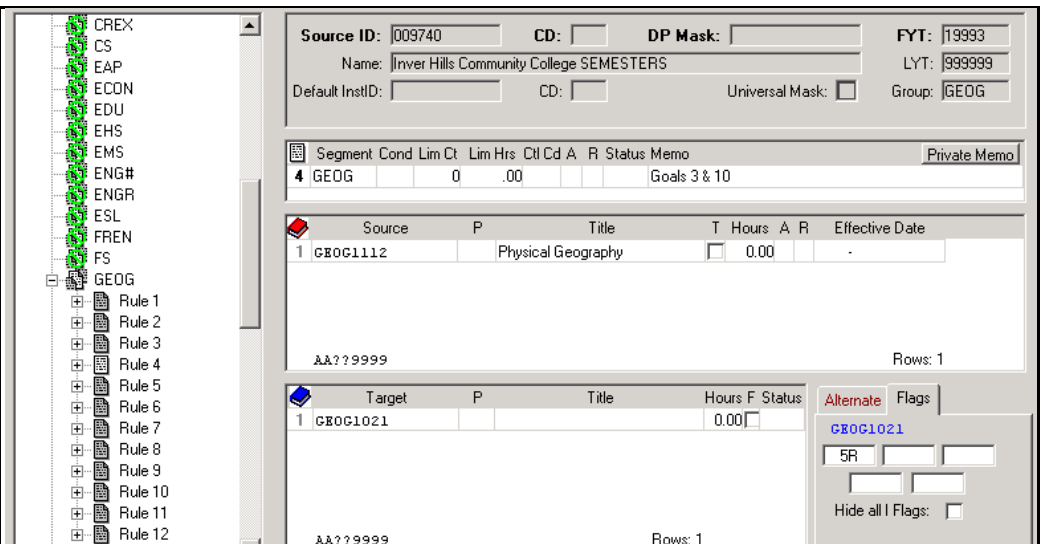

## **Sub-requirement**

Without additional encoding, the articulated Target course of GEOG 1021 carries three Goal areas: 3 and 10 (defined as Alternates ) and 5 (Target GEOG 1021 is Goal 5 and 10). You will need to reject Goal 5 from GEOG 1021.

In the example below, the Flag used in the transfer articulation rule (5R) is on a Reject line.

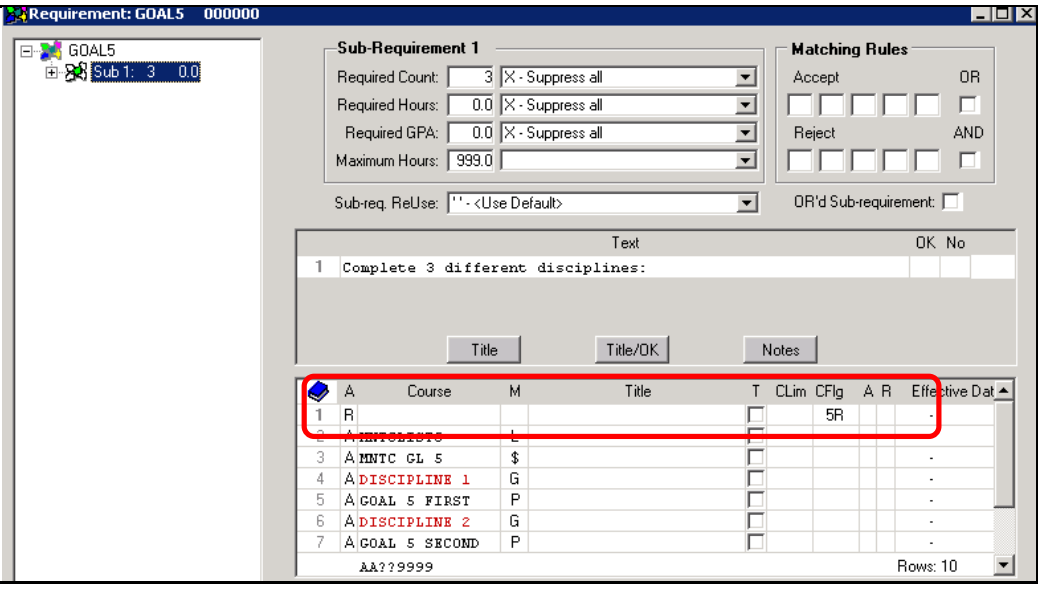

**Note**: Reject lines are always before Accept lines.

Reject lines cannot be used on a List requriement with Accept lines. If sub-requirement includes a List requirement (Match Ctl of **L**) on an A line, the R line must be above the List requirement.

The Flag that you use on your R line within requirements must match the Flag you placed on the Target course Flag.

Your list of reject flags might be:

1R 2R 3R 4R 5R 6R 7R 8R 9R 10R

Revised: 4-26-10